# SHAZAM BOLT\$ CARDHOLDER QUICK GUIDE

For users with send money feature.

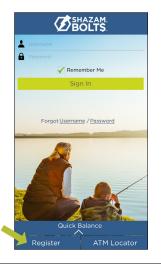

# ENROLL

- Download SHAZAM BOLT\$ for free from the <u>Apple App Store</u> or <u>Google Play</u>
- > Select Register
- > Enter your debit card number
- > Review and accept product terms and conditions
- Proceed with the Card Verification process and complete the User Profile information
- > Activate the account via email activation link

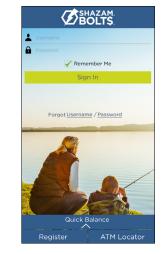

# LOGGING IN

- Enter your username and password, or enable fingerprint access
- See your balances without logging in by tapping Quick Balance

| CARDS &                                                                     | HAZAM<br>OLTS<br>BALANCES<br>dd Card | Available Ba<br>\$ 5005                | lance                   | AM.<br>TS.<br>YOUR<br>FINANCIAL<br>INSTITUTION |
|-----------------------------------------------------------------------------|--------------------------------------|----------------------------------------|-------------------------|------------------------------------------------|
| Your Fisancial Institution Card 1<br>6400<br>Available Balance<br>\$ 500.00 | Ledger Balance<br>\$ 500.00          | Ledger Bala<br>\$ 5005<br>Terms & Conc | .00                     | Valid Thru<br>04/2022                          |
| Yeur Reancial Institution Card 2<br>3035<br>Available Balance<br>\$ 750.00  | Ledger Balance<br>\$ 750.00          |                                        | CARD ACTIONS Set Alerts | ONS                                            |
| Year Reserved Institution Card 3<br>····································    | Ledger Balance<br>\$ 4997.09         |                                        | Change Expir<br>Date    |                                                |
|                                                                             |                                      | _                                      | Remove Card             |                                                |
|                                                                             |                                      | _                                      |                         |                                                |

## MANAGE ALERTS

**BOLTS** 

SET ALERTS

| 515-555-0123 )

515-555-0123

Transaction Amount

Internet & Phone Transactions

Transactions Outside U.S.

Suspected Fraud Alerts (JohnSmith123@gmail.com 1515-555-0123.)

| ALERTS<br>Set alerts based on<br>transaction amount.<br>Alerts<br>Send me aierts for purchases that exceed<br>this amount.<br>Infinith/23signel.com<br>Infinith/23signel.com<br>Infinith/23signel.com | Set alerts based on transaction amount.                                                   | = 💋                                     | SHAZAM.<br>BOLTS |      |
|----------------------------------------------------------------------------------------------------|-------------------------------------------------------------------------------------------|-----------------------------------------|------------------|------|
| Send me alerts for purchases that exceed \$50<br>this amount.<br>Including the 23 argume I com<br>Undram the 23 argume I com                                                                          | Send me alerts for purchases that exceed \$50<br>this amount.<br>Infinitimit/2/segmel.com | Set ale                                 | rts based or     |      |
|                                                                                                    |                                                                                           | Send me alerts for pure<br>this amount. | n                | \$50 |
|                                                                                                    |                                                                                           |                                         | n                |      |
|                                                                                                    |                                                                                           | Cancel                                  | Subn             | nit  |

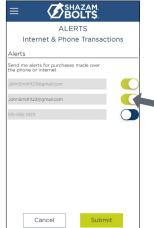

- > Select a card from Cards & Balances screen
- > Tap Set Alerts on the Card Actions screen

There are several options for alerts — tap on each to determine your alert delivery settings and configure the app to best fit your needs.

#### Here you can set alerts for:

Done

- > Transactions over a certain amount
- Internet and phone transactions
- Transactions outside of the U.S.

#### Choose how you want to receive alerts.

- Set alerts to send to your email and / or via text message (confirmation of the mobile number is required the first time text message alerts are enabled and standard text messaging fees may apply)
- Text messaging is an optional feature that needs to be enabled by your financial institution

| our card number     0004     Amount to be sent     : \$5.00       hoose Existing Recipient     Service Fee     : \$0.00       add New Recipient     Total Amount     : \$5.00       nter Amount     I     Send Money From Card     : x0004       Notes     : John Smith123@gmin | SEND MONEY                                       | REVIE                | N & SEND            |
|----------------------------------------------------------------------------------------------------|--------------------------------------------------|----------------------|---------------------|
| Add New Recipient     Service Fee     : \$0.00       Inter Amount     Total Amount     : \$5.00       Notes     Send Money From Card     : x0004       Recipient Nickname     : John       Recipient Email     : JohnSmith123@gmin                                              | Choose Card<br>'our card number ••••• 0004 🛛 🗸 🗸 | Amount to be sent    | : \$5.00            |
| Iter Amount  Send Money From Card  x0004  x0004  Recipient Nickname  John Recipient Email  JohnSmith123@gm                                                                                                    |                                                  | Service Fee          | : \$0.00            |
| Recipient Nickname : John<br>Recipient Email : JohnSmith123@gm                                                                                                    | Add New Recipient                                | Total Amount         | : \$5.00            |
| Recipient Nickname : John Recipient Email : JohnSmith123@gm                                                                                                    | ter Amount (i                                    | Send Money From Card | : ×0004             |
|                                                                                                    |                                                  | Recipient Nickname   | ; John              |
| Notes Thanks for lunch                                                                                                    |                                                  | Recipient Email      | : JohnSmith123@gma  |
| Notes Interest Interest                                                                                                    |                                                  | Notes                | : Thanks for lunch! |
|                                                                                                    |                                                  |                      |                     |
|                                                                                                    | Cancel                                           | Cancel               | Send                |

#### SEND MONEY

- > Tap Send Money on the Menu or Card Actions screen
- ≻ Select a card
- Add a new recipient or select an existing
- > New recipients must be registered and validated
- Enter the dollar amount >
- > Include comments in the notes (optional)
- > Tap Send on the Review & Send screen

| = 💋                     | BOLTS     |
|-------------------------|-----------|
| USEI                    | R PROFILE |
| First Name              | МІ        |
| John                    | Q         |
| Last Name               |           |
| Smith                   |           |
| Mobile Number           |           |
| 515-555-0123            |           |
| Primary Email Address   |           |
| JohnSmith123@gmail.c    | com       |
| Secondary Email Address |           |
| JohnSmith1234@gmail     | l.com     |
| Address                 |           |
| 1213 Main St            |           |
| City                    | State     |
| Anytown                 | IA 🔻      |
| Zip Code                |           |
| 55555                   |           |
|                         |           |
| Cancel                  | Save      |

| LOGIN PREFERENCES                                                                                                    |
|----------------------------------------------------------------------------------------------------|
| View your account balance<br>without signing in.                                                                                 |
| Remember Me                                                                                                    |
| Log In with Fingerprint<br>All fingerprints stored on this<br>device will have access to all<br>features within SHAZAM<br>BOUTS. |
| Cancel Save                                                                                                    |

| Select Receive Card   |   |
|-----------------------|---|
| Change Password       | > |
| Add Card              | > |
| Delete BOLT\$ Account | > |

## **USER PREFERENCES**

- Tap User Profile on the Menu screen to manage your personal information >
- Tap Login Preferences on the Menu screen to enable Quick Balance, > Remember Me and fingerprint access
- > Tap User Settings on the Menu screen to change your password, add / delete a card or select a Receive Card
  - > Tap Select Receive Card to choose a card to receive money from other users

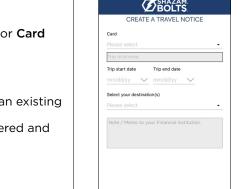

Cancel

Submit

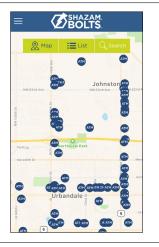

#### SUBMIT TRAVEL NOTICE

- Tap Manage Travel Notices on the > Menu screen
- Select a card and provide your ≻ travel details

## ATM LOCATOR

- Tap ATM Locator on the Sign In or Menu screen to find the nearest ATM ≻
- If GPS Location Services is enabled, the locator will pinpoint ≻ vour location
- > Tap Search icon to find a location

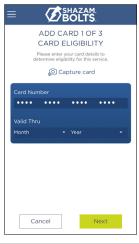

#### **ADDING A CARD**

- > Tap Add Card from the Cards & Balances or User Settings screen
- Follow the same prompts to ≻ register the card
- Review and accept the terms and conditions and verify the card

Note: Passwords must contain at least one capital letter, one lowercase letter, one number, one special character (!, @, #, \$, %, &, or \*) and be 5 to 32 characters in length. You're required to change your password once a year.